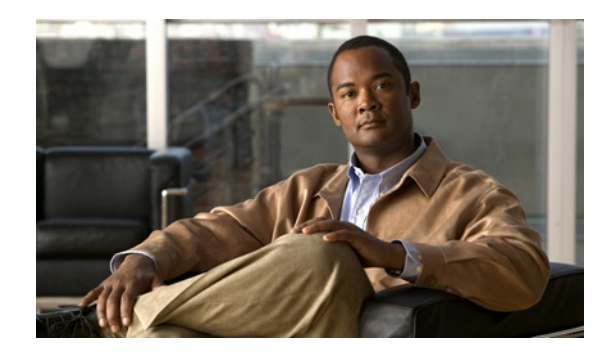

# **CHAPTER 5**

# **IGMP** スヌーピングの設定

この章では、インターネット グループ管理プロトコル (IGMP) スヌーピングを設定する手順について 説明します。

この章は、次の項で構成されています。

- **•** 「IGMP [スヌーピングについて」\(](#page-0-0)P.5-1)
- **•** 「IGMP [スヌーピングの前提条件」\(](#page-2-0)P.5-3)
- **•** [「デフォルト設定」\(](#page-2-1)P.5-3)
- **•** 「VSM の IGMP スヌーピングのグローバル [イネーブル化またはディセーブル化」\(](#page-3-0)P.5-4)
- **•** 「VLAN での IGMP [スヌーピングの設定」\(](#page-4-0)P.5-5)
- **•** 「IGMP [スヌーピング設定の検証」\(](#page-8-0)P.5-9)
- **•** 「IGMP [スヌーピングの設定の例」\(](#page-8-1)P.5-9)
- **•** [「その他の関連資料」\(](#page-8-2)P.5-9)
- **•** 「IGMP [スヌーピングの機能履歴」\(](#page-9-0)P.5-10)

## <span id="page-0-0"></span>**IGMP** スヌーピングについて

ここでは、次の内容について説明します。

- **•** [「はじめに」\(](#page-0-1)P.5-1)
- **•** 「IGMPv1 および [IGMPv2](#page-1-0)」(P.5-2)
- **[[IGMPv3](#page-2-2)**] (P.5-3)
- **•** 「IGMP [スヌーピングの前提条件」\(](#page-2-0)P.5-3)

## <span id="page-0-1"></span>はじめに

インターネット グループ管理プロトコル(IGMP)スヌーピング ソフトウェアは、VLAN 内のレイヤ 2 IP マルチキャスト トラフィックを検査して、対象の受信者が接続されているポートを検出します。 IGMP スヌーピングではポート情報を利用することにより、マルチアクセス LAN 環境における帯域幅 消費量を削減し、VLAN 全体へのフラッディングを回避します。IGMP スヌーピング機能は、マルチ キャスト対応ルータに接続されたポートを追跡して、ルータによる IGMP メンバーシップ レポートの 転送機能を強化します。トポロジの変更通知には、IGMP スヌーピング ソフトウェアが応答します。 デバイスでは、IGMP スヌーピングがデフォルトでイネーブルになっています。

図 [5-1](#page-1-1) は、ホストと IGMP ルータの間にある IGMP スヌーピング スイッチを示しています。IGMP ス ヌーピング スイッチは、IGMP メンバーシップ レポートおよび Leave メッセージをスヌーピングして、 必要な場合にだけ接続された IGMP ルータに転送します。

<span id="page-1-1"></span>図 **5-1 IGMP** スヌーピング スイッチ 240804 IGMP ルータ IGMP スヌーピング スイッチ ホスト クエリー メッセージ IGMP レポートと Leave メッセージ

IGMP スヌーピング ソフトウェアは、IGMPv1、IGMPv2、および IGMPv3 コントロール プレーン パ ケットの処理に関与し、レイヤ 3 コントロール プレーン パケットを代行受信して、レイヤ 2 の転送処 理を操作します。

Cisco Nexus 1000V IGMP スヌーピングの実装には、次の独自機能があります。

- **•** MAC アドレスでなく、IP アドレスに基づいてマルチキャスト転送を実行します。
- **•** Optimized Multicast Flooding(OMF)により、未知のトラフィックをルータだけに転送して、 データに基づくステート作成を行いません。

IGMP スヌーピングの詳細については、[RFC 4541](http://tools.ietf.org/wg/magma/draft-ietf-magma-snoop/rfc4541.txt) を参照してください。

### <span id="page-1-0"></span>**IGMPv1** および **IGMPv2**

各 VLAN スイッチ ポートに接続されているホストが 1 つしかない場合は、IGMPv2 の高速脱退機能を 設定できます。高速脱退機能を使用すると、最終メンバーのクエリー メッセージがホストに送信され ません。ソフトウェアは IGMP Leave メッセージを受信すると、ただちに該当するポートへのマルチ キャスト データ転送を停止します。

IGMPv1 には、明示的な IGMP Leave メッセージは用意されていません。したがって、ソフトウェア は特定のグループに対するマルチキャスト データの受信を希望するホストが残っていないことを示す ために、メンバーシップ メッセージのタイムアウトに依存しなければなりません。

レポートの抑制はサポートされていません。この機能はデフォルトでディセーブルになっています。

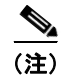

(注) 高速脱退機能がイネーブルになっている場合、他のホストの存在は確認されないため、最終メンバーの クエリー インターバル設定が無視されます。

### <span id="page-2-2"></span>**IGMPv3**

IGMPv3 スヌーピングは、IGMPv3 レポートのグループ IP 情報に基づいて、フラッディングを制約し ます。

ソフトウェアのデフォルト設定では、各 VLAN ポートに接続されたホストが追跡されます。この明示 的な追跡機能は、高速脱退メカニズムをサポートしています。すべての IGMPv3 ホストがメンバー シップ レポートを送信するため、レポート抑制は、スイッチにより他のマルチキャスト対応ルータに 送信されるトラフィックの量を制限します。

IGMPv3 メンバーシップ レポートには LAN セグメント上のグループ メンバーの一覧が含まれていま すが、最終ホストが脱退すると、クエリアによりメンバーシップ クエリーが送信されます。最終メン バーのクエリー インターバルについてパラメータを設定すると、タイムアウトまでにホストが 1 つも応 答しなかった場合、グループ ステートが削除されます。クエリアがクエリーで平均応答時間(MRT) 値を指定すると、これにより最終メンバーのクエリー インターバルの設定が上書きされます。

# <span id="page-2-0"></span>**IGMP** スヌーピングの前提条件

IGMP スヌーピングの前提条件は、次のとおりです。

- **•** スイッチにログインしています。
- **•** マルチキャスト ソースおよび受信機を含む VLAN のアップリンク スイッチでクエリアが実行され ていなければなりません。

マルチキャスト トラフィックをルーティングする必要がない場合、メンバーシップをクエリーす るように外部スイッチを設定する必要があります。外部スイッチで、マルチキャスト ソースおよ び受信機を含む VLAN でクエリー機能を定義します。その他のアクティブなクエリー機能を定義 する必要はありません。Cisco Nexus 1000V ではレポートの抑制はサポートされていません。この 機能はデフォルトでディセーブルになっています。

IGMP スヌーピング クエリー機能がイネーブルにされている場合、IP マルチキャスト トラフィッ クの受信を希望するホストから IGMP レポート メッセージを開始する IGMP クエリーが定期的に 送信されます。IGMP スヌーピングはこのような IGMP レポートを監視し、正確なフォワーディン グを識別します。

# <span id="page-2-3"></span><span id="page-2-1"></span>デフォルト設定

表 [5-1](#page-2-3) に、IGMP スヌーピング パラメータのデフォルト設定を示します。

#### 表 **5-1** デフォルト **IGMP** スヌーピング パラメータ

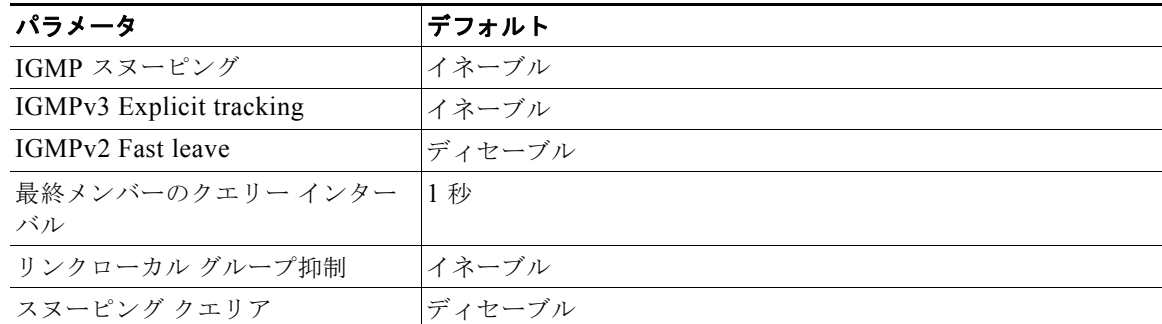

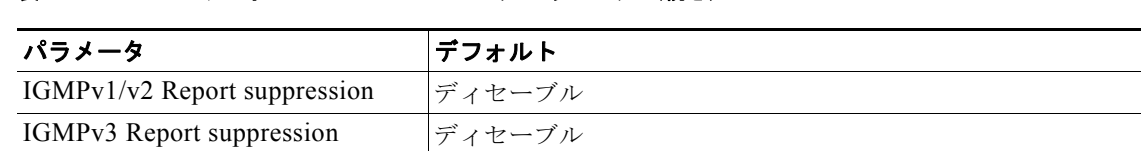

### 表 **5-1** デフォルト **IGMP** スヌーピング パラメータ (続き)

# <span id="page-3-0"></span>**VSM** の **IGMP** スヌーピングのグローバル イネーブル化また はディセーブル化

VSM の IGMP スヌーピングをグローバルにイネーブルまたはディセーブルにするには、次の手順に従 います。

### はじめる前に

この手順を開始する前に、次のことを確認または実行する必要があります。

- **•** EXEC モードで CLI にログインしていること。
- **•** IGMP スヌーピングが VSM でグローバルにイネーブルであること(デフォルト)。グローバルに イネーブルにされている場合は、VLAN 単位でオンまたはオフにできます。

#### 手順の概要

- **1. config t**
- **2.** [**no**] **ip igmp snooping**
- **3. show ip igmp snooping** [**vlan** *vlan-id*]
- **4. copy running-config startup-config**

#### 手順の詳細

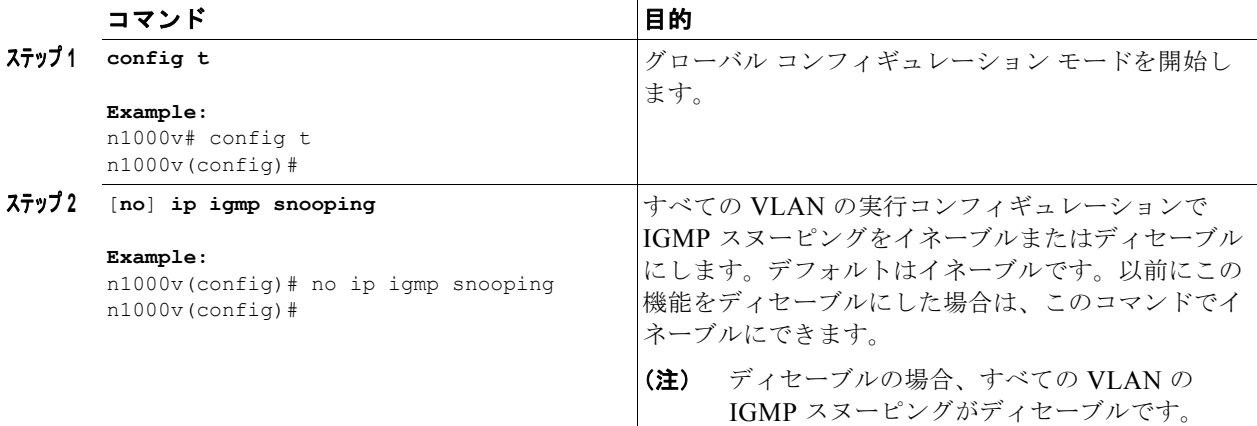

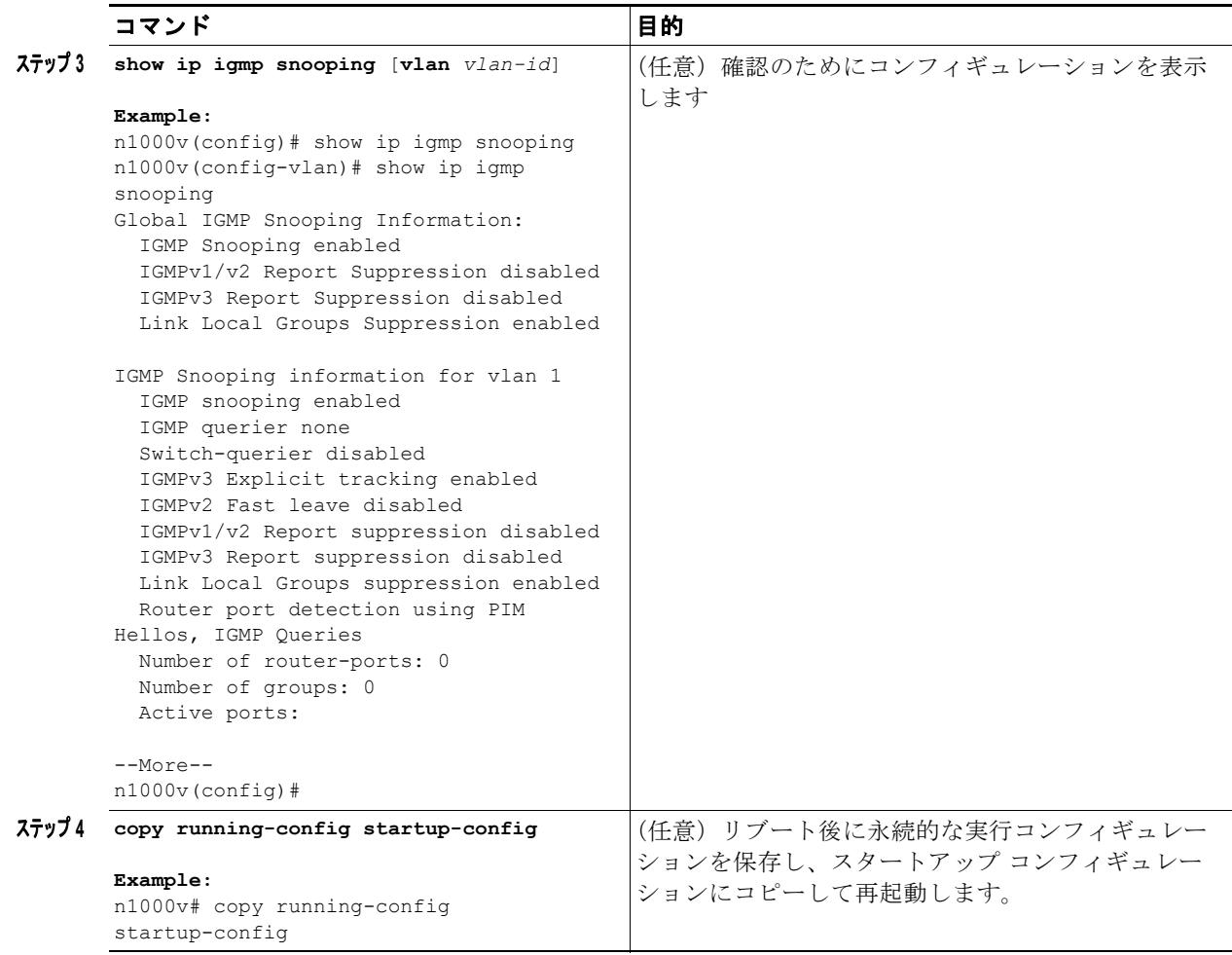

# <span id="page-4-0"></span>**VLAN** での **IGMP** スヌーピングの設定

VLAN の IGMP スヌーピングを設定するには、この手順に従います。

### はじめる前に

この手順を開始する前に、次のことを確認または実行する必要があります。

- **•** EXEC モードで CLI にログインしていること。
- **•** デフォルトでは、IGMP スヌーピングは、VSM のすべての VLAN でイネーブルになっています。

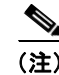

(注) IGMP スヌーピングがグローバルにディセーブルである場合、VLAN の状態よりも優先されます。

**•** 表 [5-2](#page-5-0) に、VLAN の IGMP スヌーピングの設定に使用可能なパラメータのリストと説明を示しま す。

### <span id="page-5-0"></span>表 **5-2 IGMP** スヌーピング パラメータ

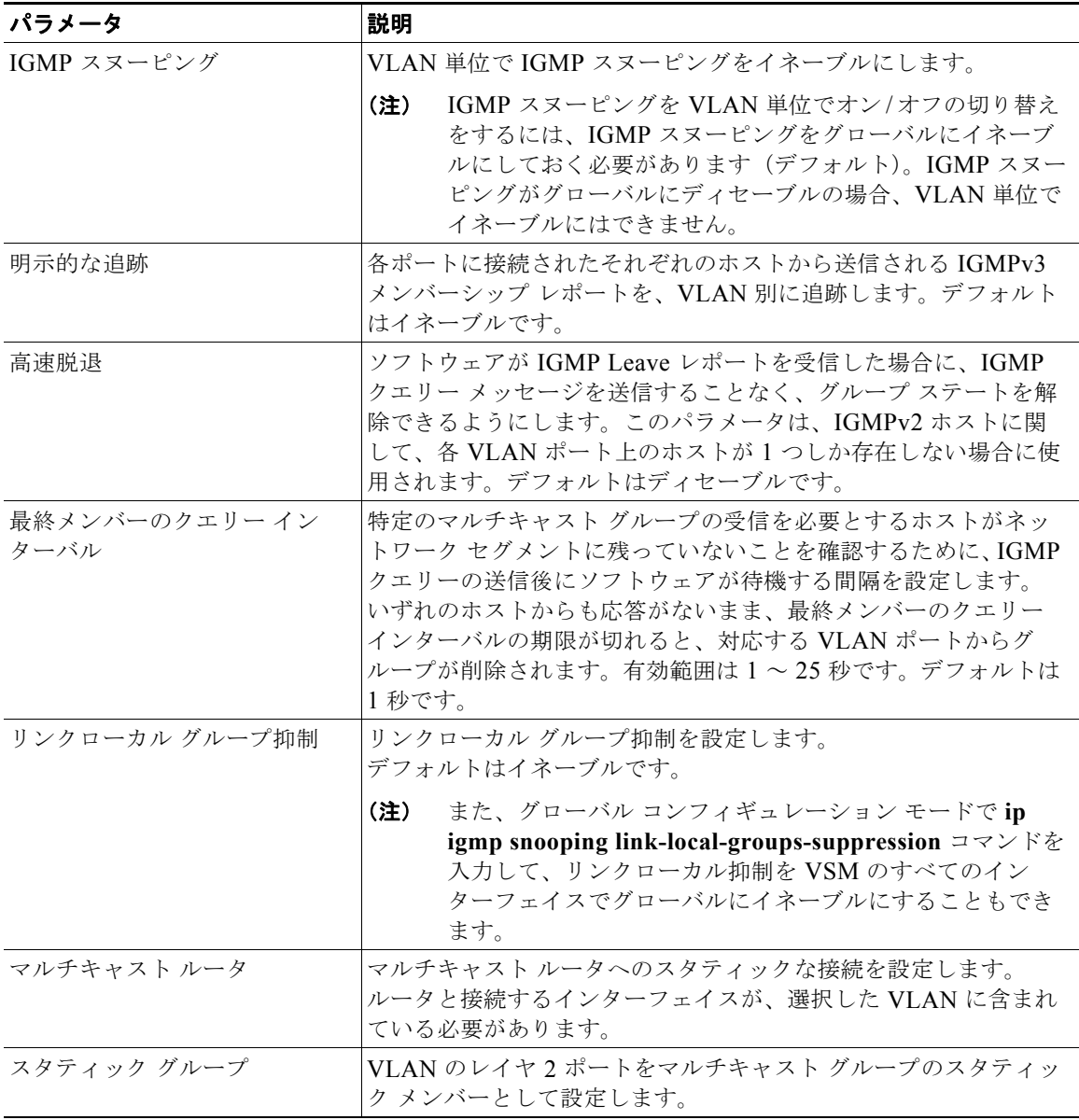

#### 手順の概要

- **1. config t**
- **2. vlan** *vlan-id*
- **3. ip igmp snooping**
- **4.** (任意)**ip igmp snooping explicit-tracking**
- **5.** (任意)**ip igmp snooping fast-leave**
- **6.** (任意)**ip igmp snooping last-member-query-interval** *seconds*
- **7.** (任意)**ip igmp snooping mrouter interface type** *if\_id*
- **8.** (任意)**ip igmp snooping static-group** *group-ip-addr* **interface type** *if\_id*
- **9.** (任意)**ip igmp snooping link-local-groups-suppression**
- **10. show ip igmp snooping** [**vlan** *vlan-id*]
- **11. copy running-config startup-config**

### 手順の詳細

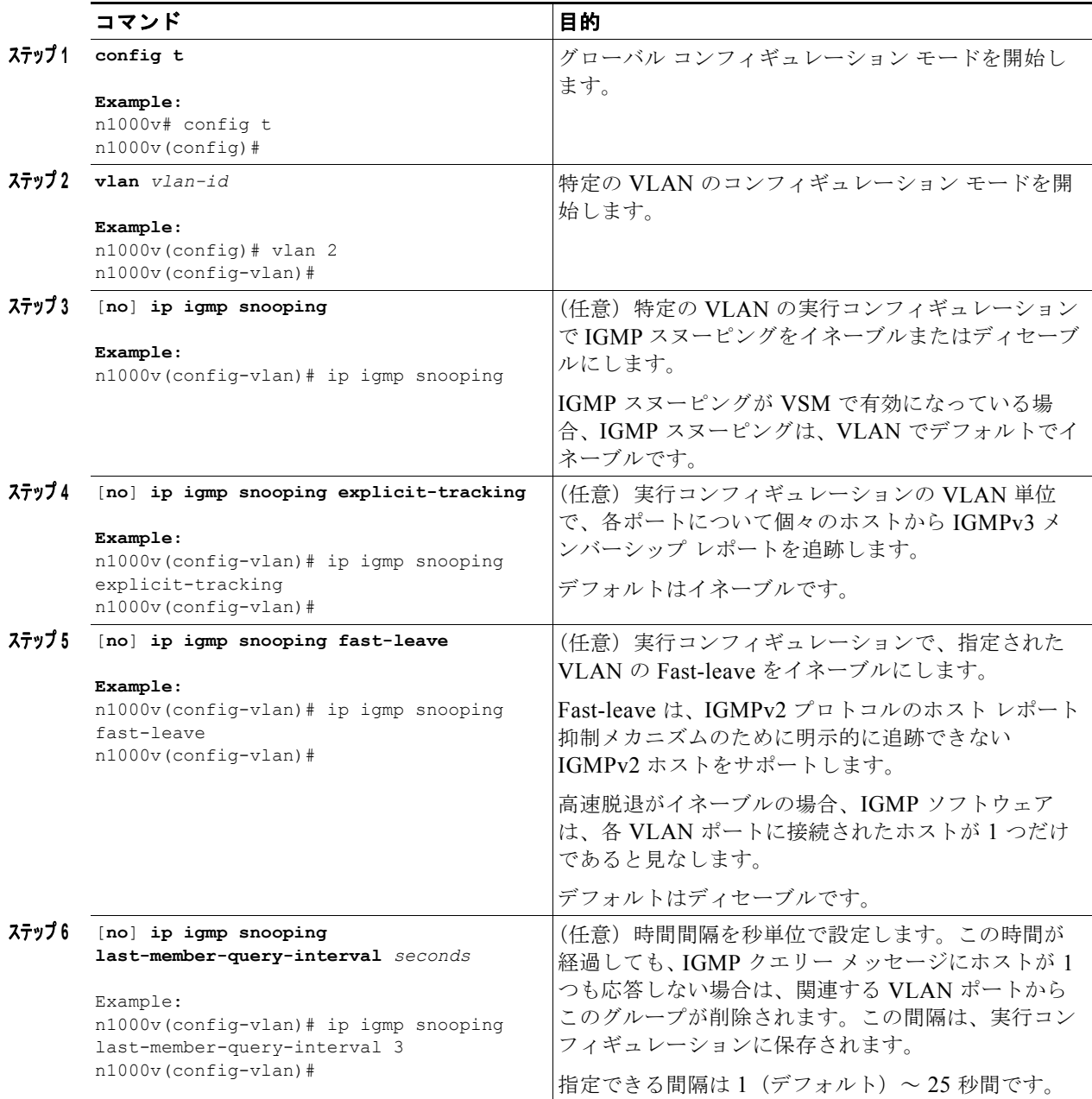

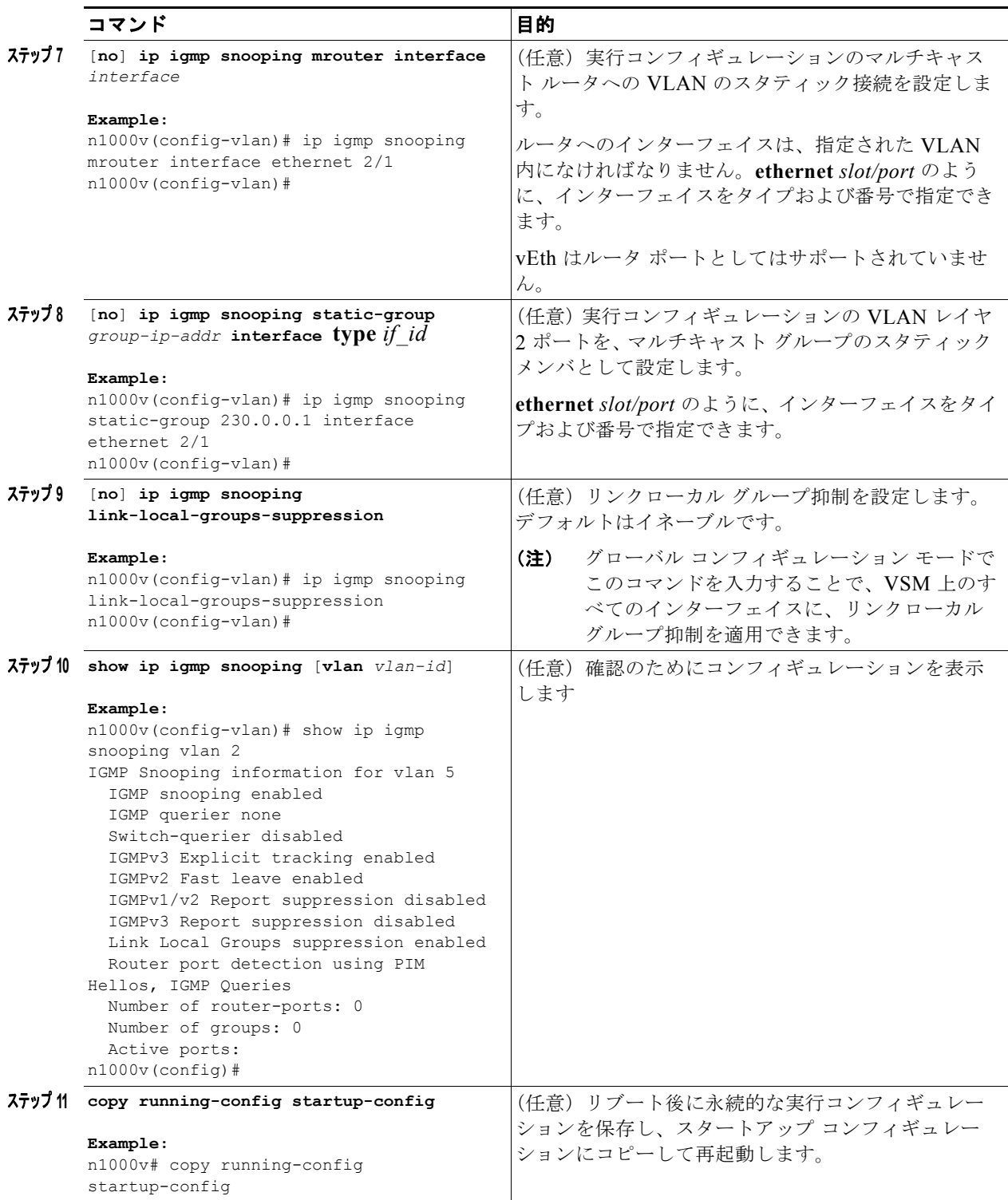

# <span id="page-8-0"></span>**IGMP** スヌーピング設定の検証

IGMP スヌーピング コンフィギュレーション情報を表示するには、次のコマンドを使用します。

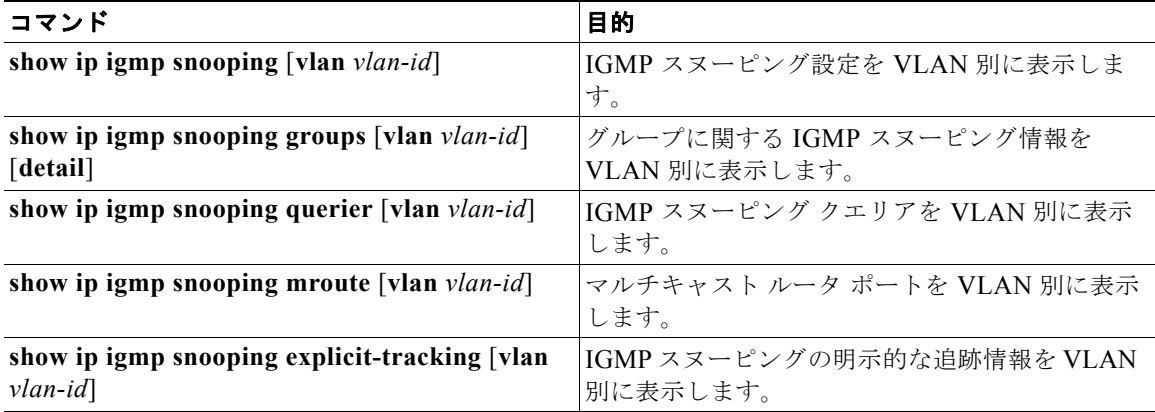

コマンドとその出力の詳細については、『*Cisco Nexus 1000V Command Reference, Release 4.2(1)SV1(5.1)*』を参照してください。

## <span id="page-8-1"></span>**IGMP** スヌーピングの設定の例

次に、VSM の IP IGMP スヌーピングをイネーブルにして、VLAN 2 に次のオプションの設定を加える 例を示します。

- **•** 各ポートの個々のホストからの IGMPv3 メンバーシップ レポートのトラッキング。
- **•** イーサネット 2/1 を使用したマルチキャスト ルータへのスタティック接続。
- **•** マルチキャスト グループ 230.0.0.1 のスタティック メンバーシップ。

```
config t
ip igmp snooping
vlan 2
ip igmp snooping
ip igmp snooping explicit-tracking
ip igmp snooping mrouter interface ethernet 2/1
ip igmp snooping static-group 230.0.0.1 interface ethernet 2/1
show ip igmp snooping vlan 2
copy run start
```
## <span id="page-8-2"></span>その他の関連資料

IGMP スヌーピングの実装に関する詳細情報については、次の項目を参照してください。

- **•** [「関連資料」\(](#page-9-1)P.5-10)
- **•** [「標準」\(](#page-9-2)P.5-10)

### <span id="page-9-1"></span>関連資料

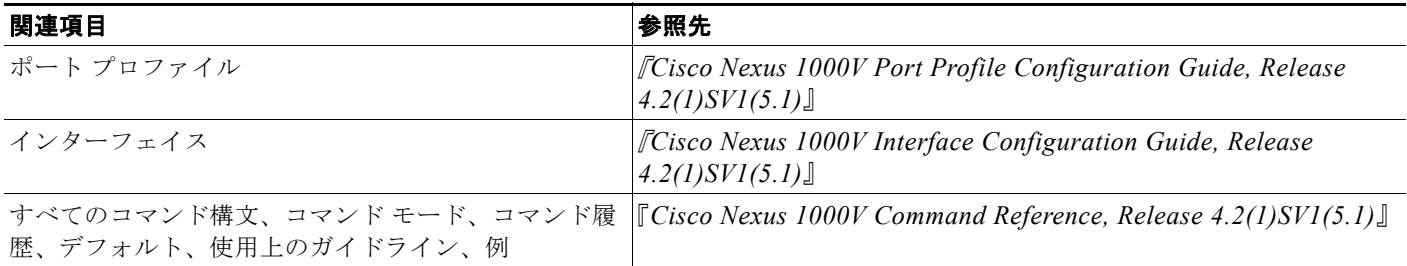

## <span id="page-9-2"></span>標準

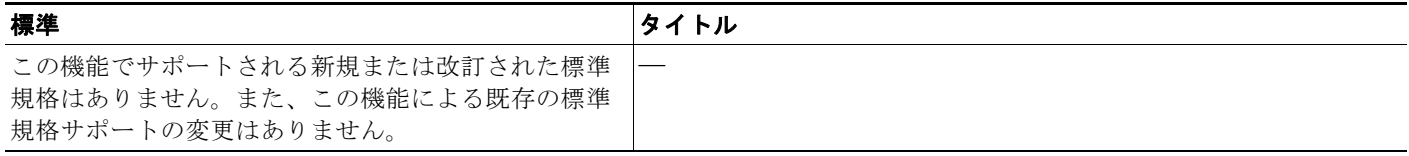

# <span id="page-9-0"></span>**IGMP** スヌーピングの機能履歴

ここでは、IGMP スヌーピング機能のリリース履歴を示します。

### 表 **5-3**

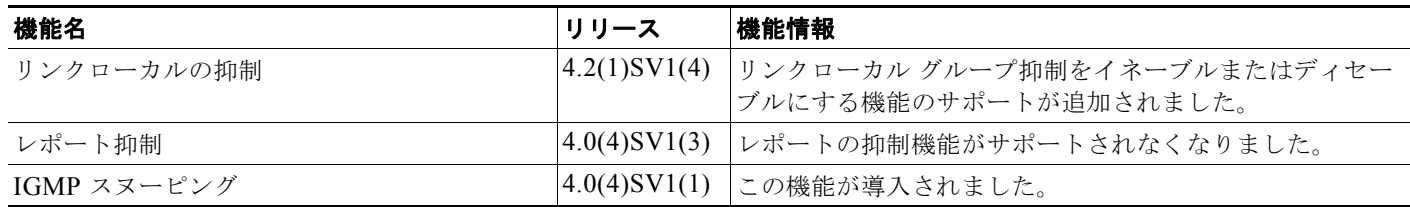